### Webviewer

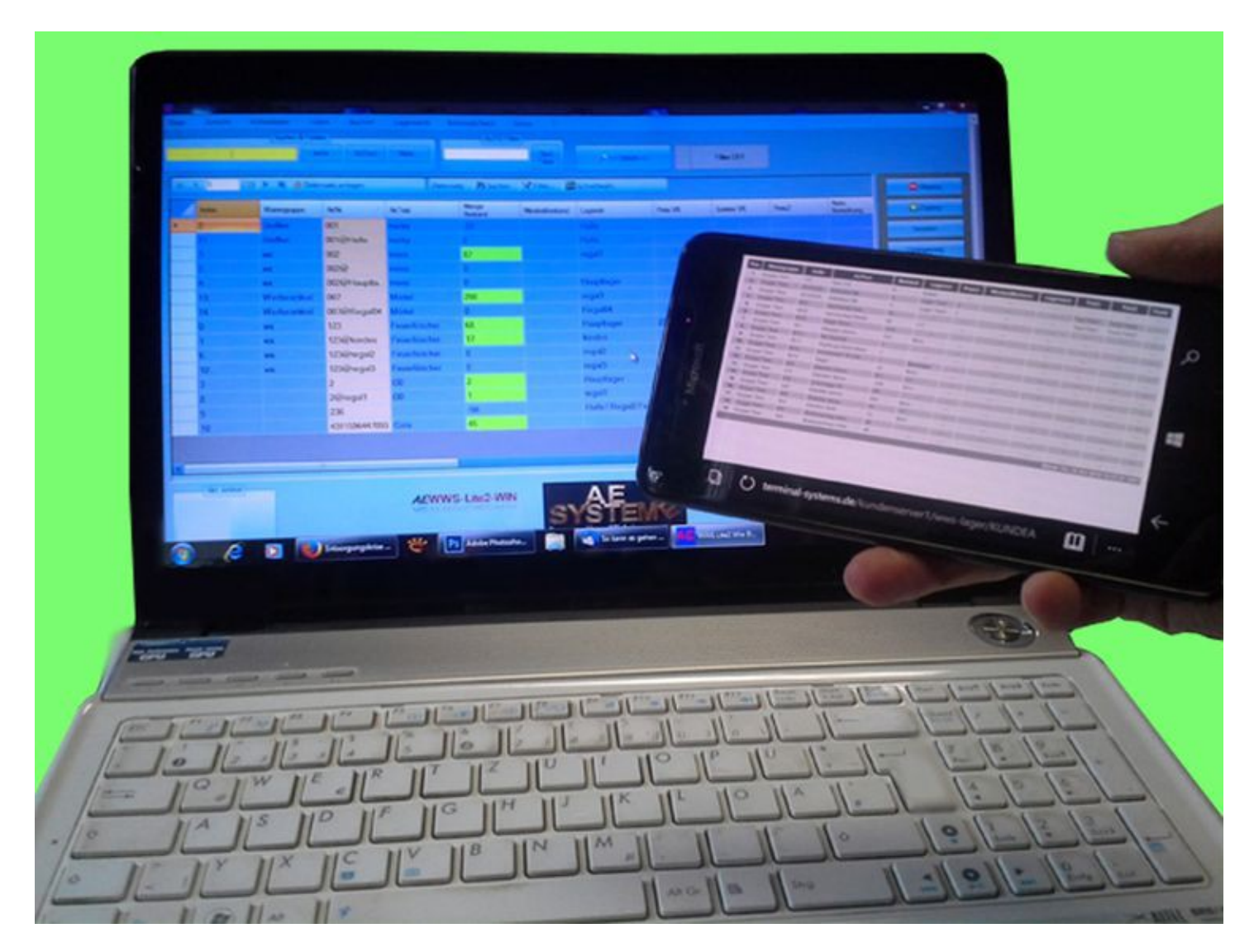

### Für Home Office und Kunden: veröffentlichen Sie ausgewählte Lagerbestände im Internet!

#### Übersicht Webviewer:

- Bestände in der Cloud: Lagerbestände automatisch ins Internet übertragen
- Erlaubt die Ansicht von ausgewählten Artikel- / Bestandsdaten via Standard Webbrowser
- Integrierter FTP Client für die Übertragung auf einen FTP Server im Internet / Intranet
- Lieferung incl. Anpassbarer HTML und CSS Dateien für die Tabellenansicht
- **NEU** Verwaltung mehrerer Zieladressen möglich

Bilder zeigen Beispiele.Änderungen

### Details:

Der Web Viewer - Zusatzmodul damit Kunden, Lieferanten oder Dritte Artikelbestände ansehen können, die Sie freigeben und ins Internet stellen. Ohne dass die betreffende Person Software für Lagerverwaltung, Cloudadministration oder ähnliches installieren muss.

Der Web Viewer überträgt Lager- und Artikeldaten ins Internet! Mittels Webbrowser und einer HTTP Adresse können sich betroffene Personen diese Bestände ansehen und prüfen.

Mandantenfähig: Die Artikeltabelle kann entweder in der gesamten oder in einer zuvor gefilterten Ansicht übertragen werden, wenn z.B. der Betrachter nicht alle Artikel, sondern nur Teilmengen sehen soll, z.B. eine Warengruppe, die nur ihn betrifft.

Was Sie brauchen: Speicherplatz im Internet, den Sie per FTP File Transfer mit Daten befüllen und via HTTP mit Webbrowser ansehen können. In den meisten Fällen reicht Ihr vorhandener Internetauftritt bereits aus, sofern Ihr Webspace Anbieter FTP Zugriff gestattet.

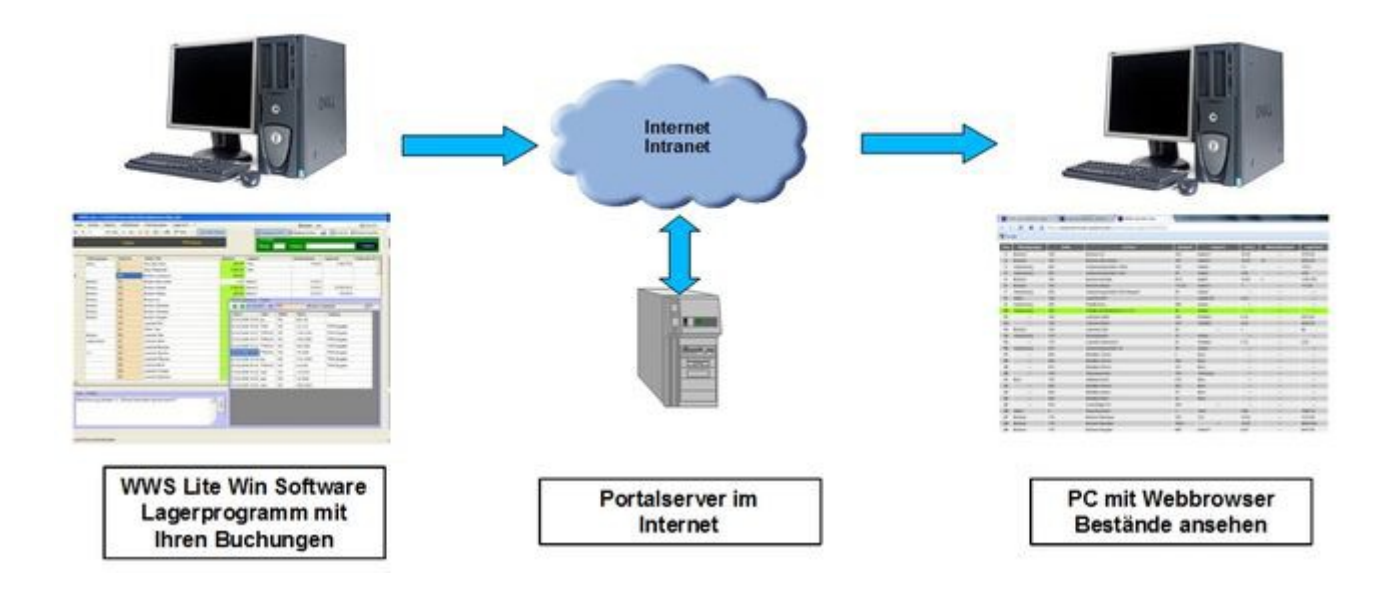

Bilder zeigen Beispiele.Änderungen

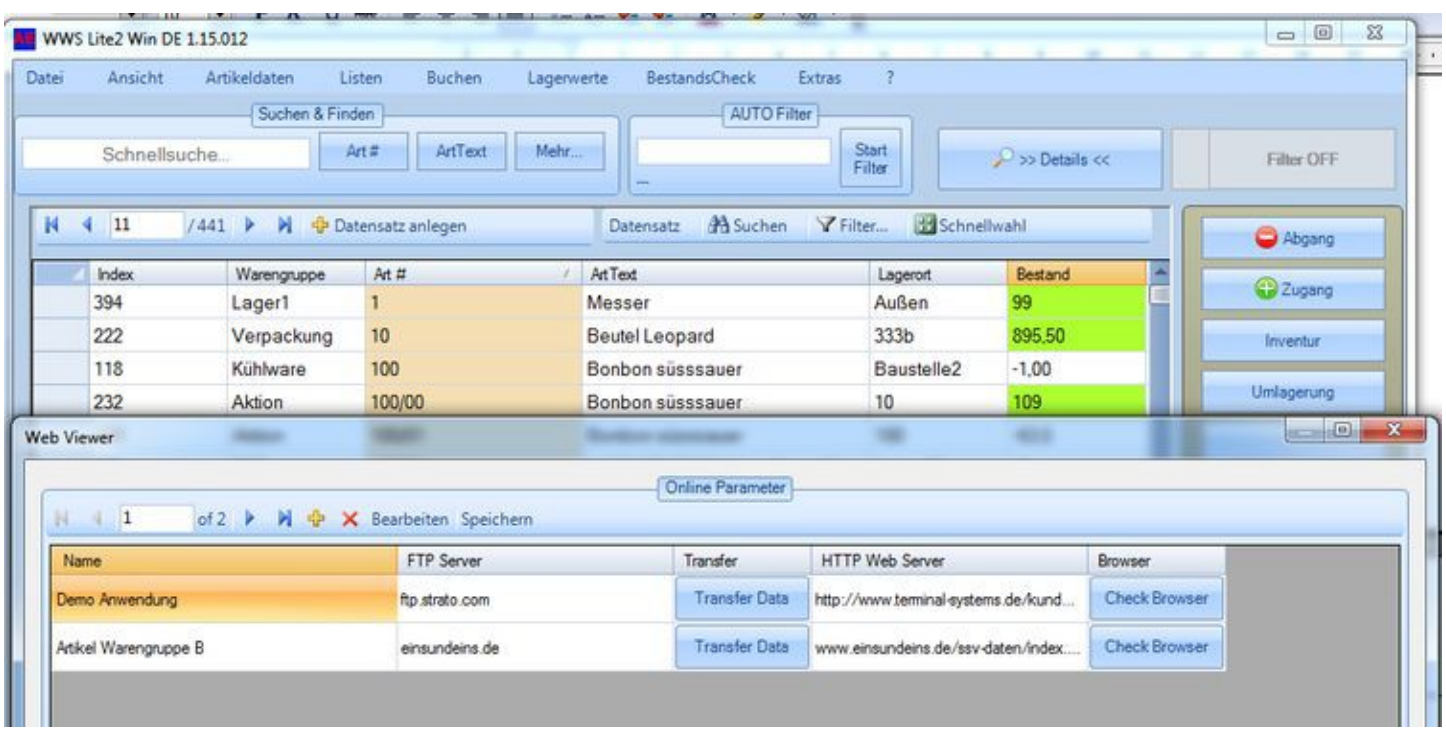

Die Übertragung geschieht per Mouseclick. Einfach WebViewer starten, gewünschte Ziel auswählen - mit dem Button TRANSFER werden die Daten der aktuell zugrunde liegenden Tabellenansicht sofort an den Server im Internet übertragen. Fertig! Zur Kontrolle kann mittels BROWSER Button der Internetbrowser automatisch gestartet und sich die vollzogene Übertragung direkt angesehen werden

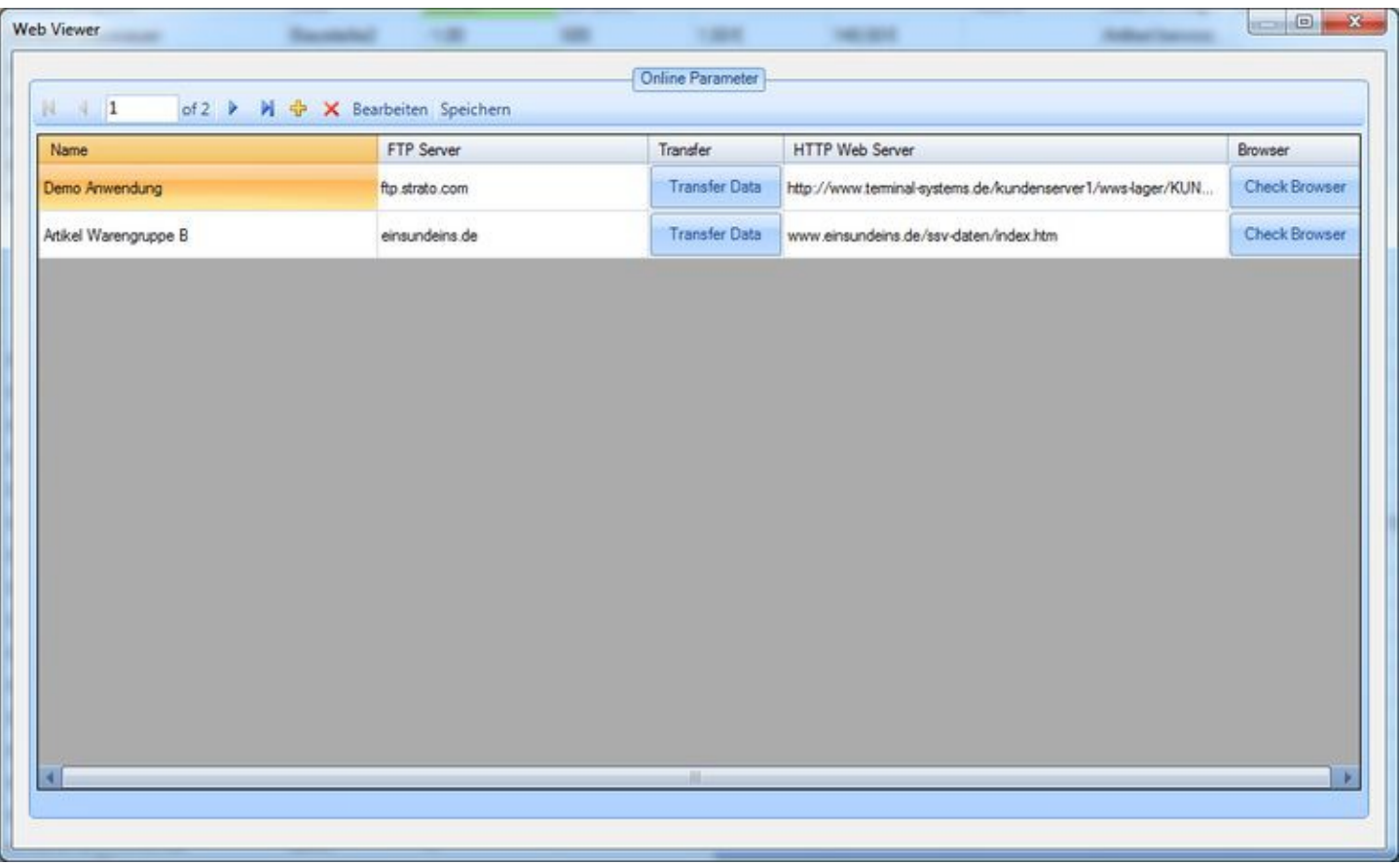

Wenn Sie bereits über einen Webserver mit FTP Zugang im Internet verfügen, können Sie diesen in den meisten Fällen verwenden. Sie erhalten von uns auf Wunsch die notwendigen HTML / CSS Dateien, für die schnelle, einfache Tabellenansicht. Diese Tabellen können Sie beliebig anpassen und auf Ihre Wünsche modifizieren.

Um die Daten zu betrachten: Browser starten, WEB Space eingeben .... fertig. Die übertragenen Daten werden in Tabellenform angezeigt, besondere Formatierungen, Design und Co können Ihre Web Spezialisten frei einstellen!

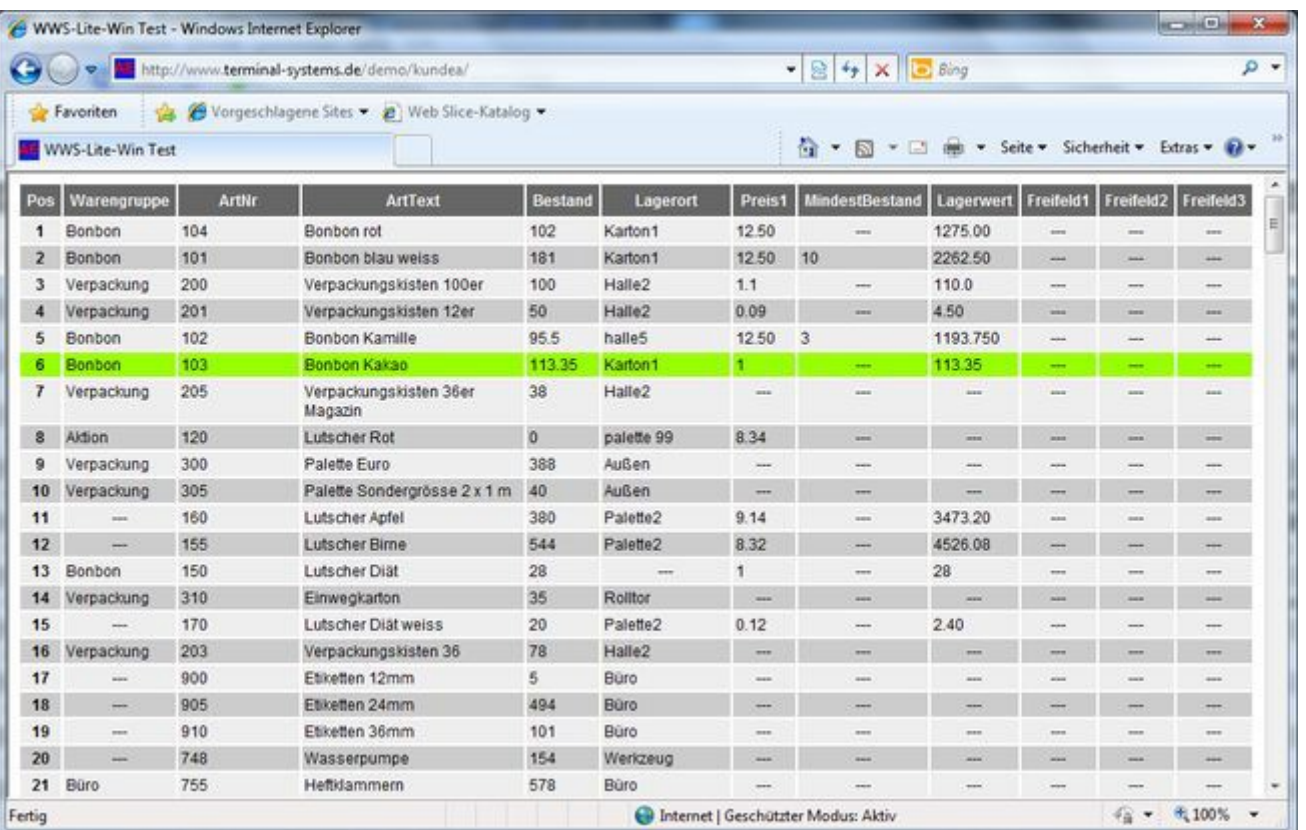

Für den Betrachter wichtig: Eine Veränderung des Lagerbestandes ist direkt nur mit dem Lagerprogramm möglich - nach Ihren Buchungen den neuen Lagerbestand ans Lagerportal übertragen - und schon stehen die neuen Daten dort für den Webabruf zur Verfügung.

Für Sie heißt das: 1) Ihr Rechner mit dem Lagerprogramm muß Internet Zugang haben, 2) Ein Mouseklick und die Lagerdaten werden übertragen.

Was Ihr Betrachter benötigt: Einen Webbrowser (und Ihr Zugangspasswort), um sich die Daten anzusehen.

Da Sie einen Webbrowser gerade in Benutzung haben - probieren Sie es doch einfach aus. Ein Beispiel unserer Testdatei finden Sie unter

<https://www.terminal-systems.de/kundenserver1/wws-lager/KUNDEA>.

(Zugang der Testdaten ohne Passwort möglich.)

Hinweis: Diese Info liefert nur einen kurzen Einstieg. Bitte lesen Sie die Bedienungsanleitung zum Programm oder Modul, um sich über genaue Details dieses Features zu informieren!

Bilder zeigen Beispiele.Änderungen